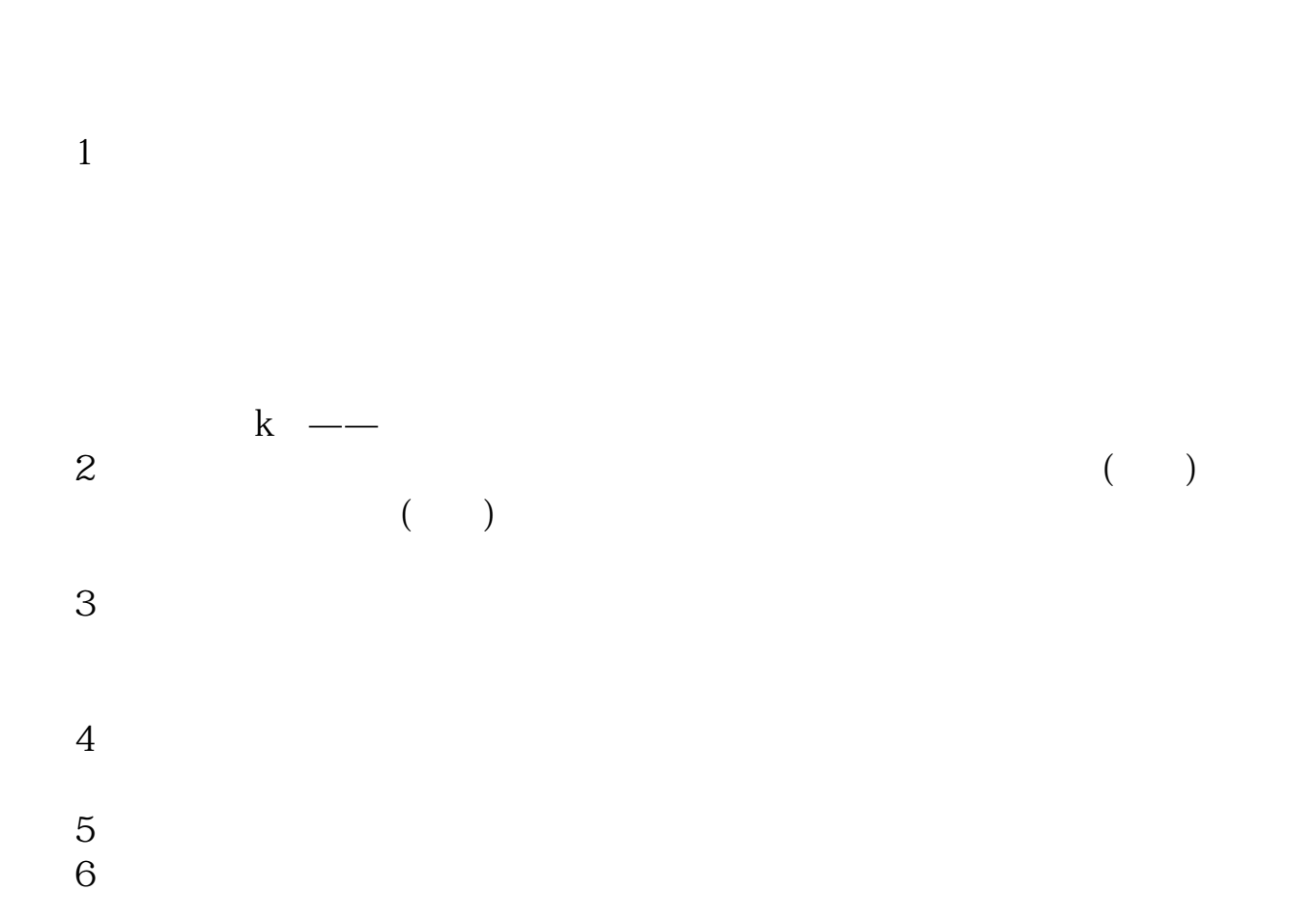

**通达信自选股排序怎么调整.如何调整自选股票的顺序-**

 $SHIFT+$ 

就可以进行排序了.

菜单--报价--历史行情(指标排序)--下载行情数据后--在排序列表中点右键--更改

 $\frac{1}{\sqrt{2\pi}}$  $\mathcal{L}$ 

 $\ldots$   $\ldots$   $\ldots$ 

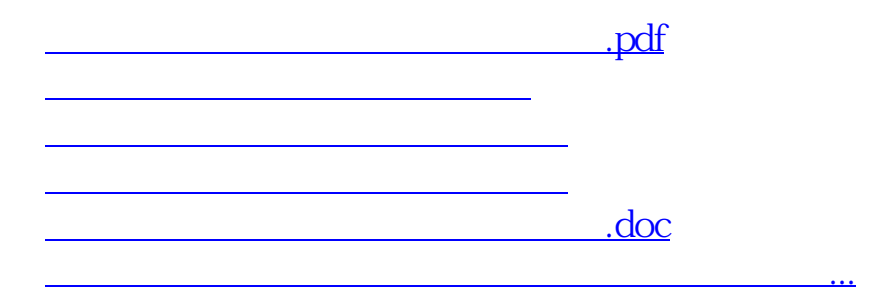

<https://www.gupiaozhishiba.com/subject/37773430.html>